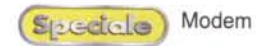

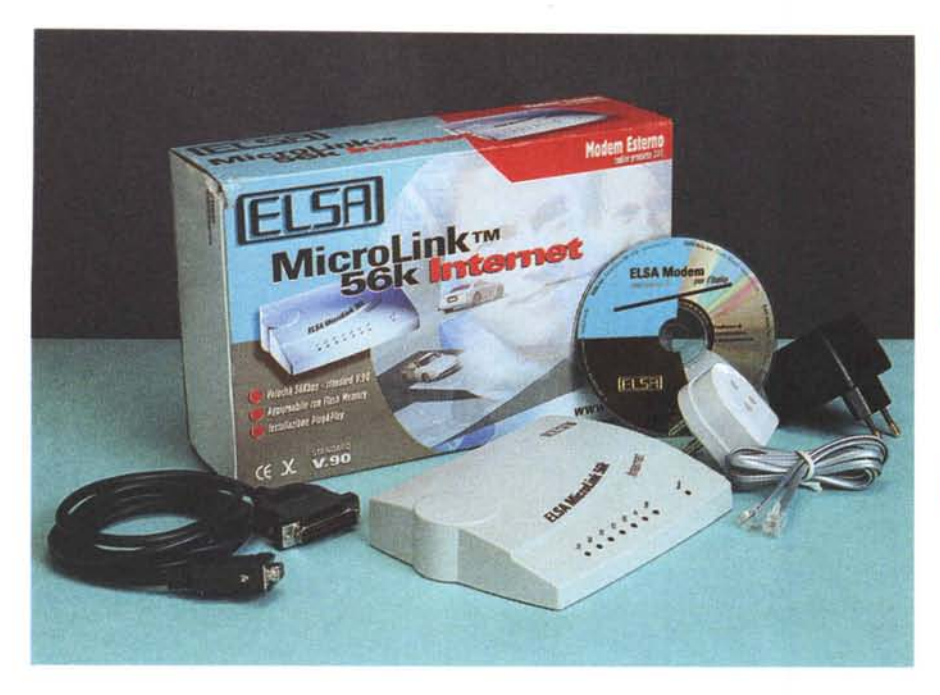

# **Eisa MicroLink 56k Internet**

*L* lo amatoriale. La linea di modem prea Eisa è conosciuta per le ottime schede grafiche, orientate sia al mercato professionale che a quelsente nel catalogo è completissima e comprende sia dispositivi analogici che ISDN e PCMCIA. Il modem in prova è un dispositivo seriale esterno, e quindi molto tradizionale. E' in grado di connettersi praticamente con tutti gli standard oggi esistenti, dal V.22 bis al recente V.90, a 56 kbps, e dato che il firmware si trova su una flash eprom è anche riprogrammabile, è quindi possibile effettuare l'upgrade a standard non ancora supportati.

Il modem è di dimensioni classiche e sul pannello posteriore trovano posto tutte le prese di ingresso/uscita, sia quelle telefoniche che per la porta seriale, inoltre sono presenti due prese mini jack per il collegamento di un mi-

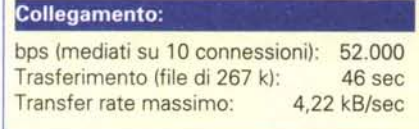

crofono e di un altoparlante per l'utilizzo delle funzioni voice.

### **Confezione**

Nella confezione troviamo il cavo per il collegamento seriale con il computer, un cavo telefonico con tanto di spina per collegare il modem in parallelo al telefono, l'alimentatore stabilizzato da 9 volt e il CD-ROM di installazione del software che contiene anche la documentazione in for-

mato PDF. Sempre

*Il programma di comunicazione* è */a versione lite di Communicate! Pro, ed appare molto completo. Oltre alla gestione di fax* e *posta elettronica ed alla completissima rubrica con indirizzi e-mail.numeri di fax* e *di telefono, i/ programma comprende anche una utilissima sezione di segreteria te/efonica, che sfrutta* /e *funzioni voice ed un applicativo integrato di emulazione di termina/e.*

## **Eisa MicroLink 56K Internet**

*Costruttore:* Eisa AG. - [www.elsa.com](http://www.elsa.com)

**Distributore:** Ingram Micro S.p.A. - Via l<sup>o</sup> Maggio 4 I - 20068 Peschiera Borromeo (MI) - Tel. 02-55351 - Fax 02-55356401

*Prezzo:* L. 149.000 IVA inclusa

sul CD-ROM troviamo la replica di quasi tutto il sito [www.elsa.com.](http://www.elsa.com.)

## **Installazione**

Per installare un modem seriale è necessario entrare nel pannello di controllo e fare un doppio click sull'icona del modem. Windows rileverà la periferica e la porta cui è collegato. A questo punto basterà comunicare al programma di installazione il percorso corretto dei driver, in questo caso basterà indicare il CD-ROM e i driver verranno caricati in automatico. Sempre da CD-ROM è possibile caricare il programma in dotazione per la gestione dei dati e fax, un software completissimo sviluppato dalla stessa Eisa.

### **Connessione**

AI banco il modem ha esibito delle prestazioni al top. La velocità di collegamento è stata sempre la massima, 52.000 bps, mentre il tempo di trasferimento del file da 267 k è stato il più breve del lotto, 46 secondi, con una velocità molto alta, maggiore di 4 kbyte/sec.

Anche le procedure di connessione e autenticazione sono state sempre rapidissime, a testimonianza della ottima qualità del modem.

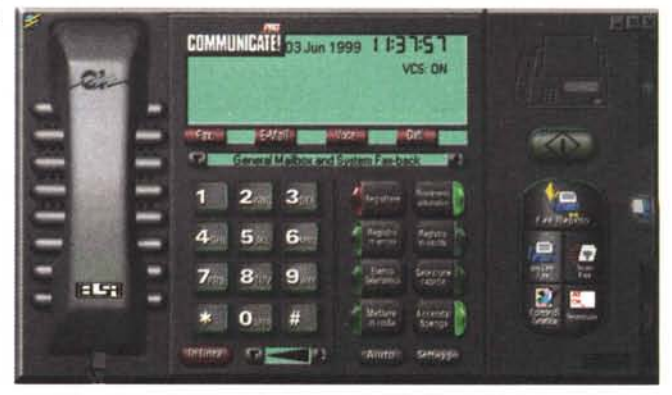

MCmicrocomputer n. 204 - marzo 2000